## **MANUAL D'ÚS DE LES ULLERES DE REALITAT VIRTUAL**

IMPORTANT - Per tal fer un ús correcte de les ulleres és necessari llegir el manual i seguir els passos marcats.

## **- Com connectar les ulleres:**

Nota: És molt important connectar els cables en l'ordre correcte

- 1. Entrar a l'aplicació de "steam" amb l'usuari
- 2. Connectar el cable a les ulleres, retirant primer el capçal dels ulls (s'enganxa amb imants)

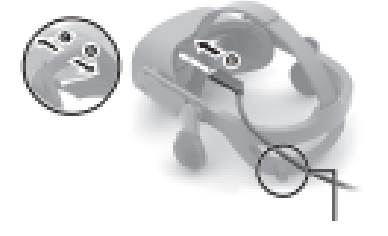

3. Amb el clip, que hi ha a la part posterior de l'adherència del casc, enganxar el cable

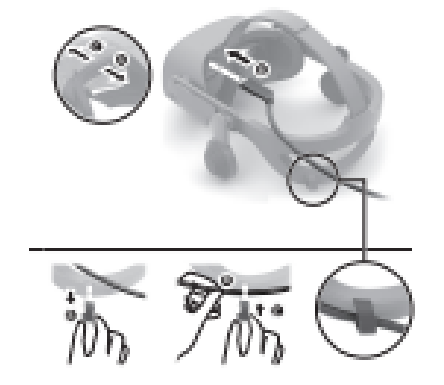

4. Connectar el cable anterior a l'ordinador, hi ha una sortida DisplayPort i l'altra USB

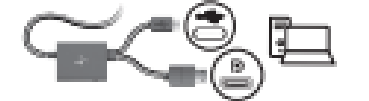

5. Connectar el cable de corrent a la llum i a continuació connectar-lo a la capseta d'on surten el cable DisplaytPort i l'USB (Si la llum blanca de la capseta parpelleja, és perquè les ulleres no estan ben connectades)

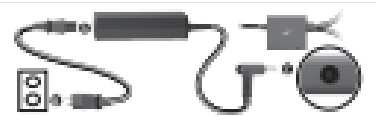

6. Finalment, només falta ajustar els altaveus a la mesura desitjada

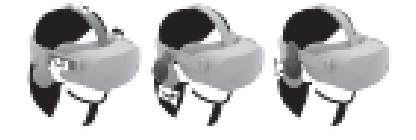

## **- Com connectar els mandos:**

Els mandos s'encenen mantenint apretat el botó windows durant 2-3 segons

## **- Quin tipus d'ordinador es necessita per poder utilitzar-les i com configurar-lo?**

El primer que necessitem és saber que el nostre ordinador té la capacitat de controlar el hardware de realitat virtual, en cas que no sigui així, hi ha adaptadors addicionals. Els adaptadors que es necessiten són d'HDMI i USB. A part, la potència de l'equip determinarà quines experiències es poden veure amb les ulleres VR, i també, si l'ordinador és windows 10 i windows 11.

Aleshores, la millor aplicació per connectar el casc a l'ordinador és Windows Mixed Reality, que també ens ajudarà a assegurar-nos que l'equip és apte per executar les ulleres. Després d'entrar a l'aplicació segons l'estat de connectivitat de les ulleres apareixerà un d'aquests 3 diàlegs:

- L'equip està llet per executar jocs i experiències de realitat mixta
- L'equip admet algunes característiques, pot executar algunes experiències de realitat mixta
- No es pot executar la realitat mixta. aquest equip no compleix els requisits mínims necessaris per executar Windows Mixed Reality.

A continuació, l'aplicació ens fa un anàlisi dels requisits que no es compleixen en el nostre cas:

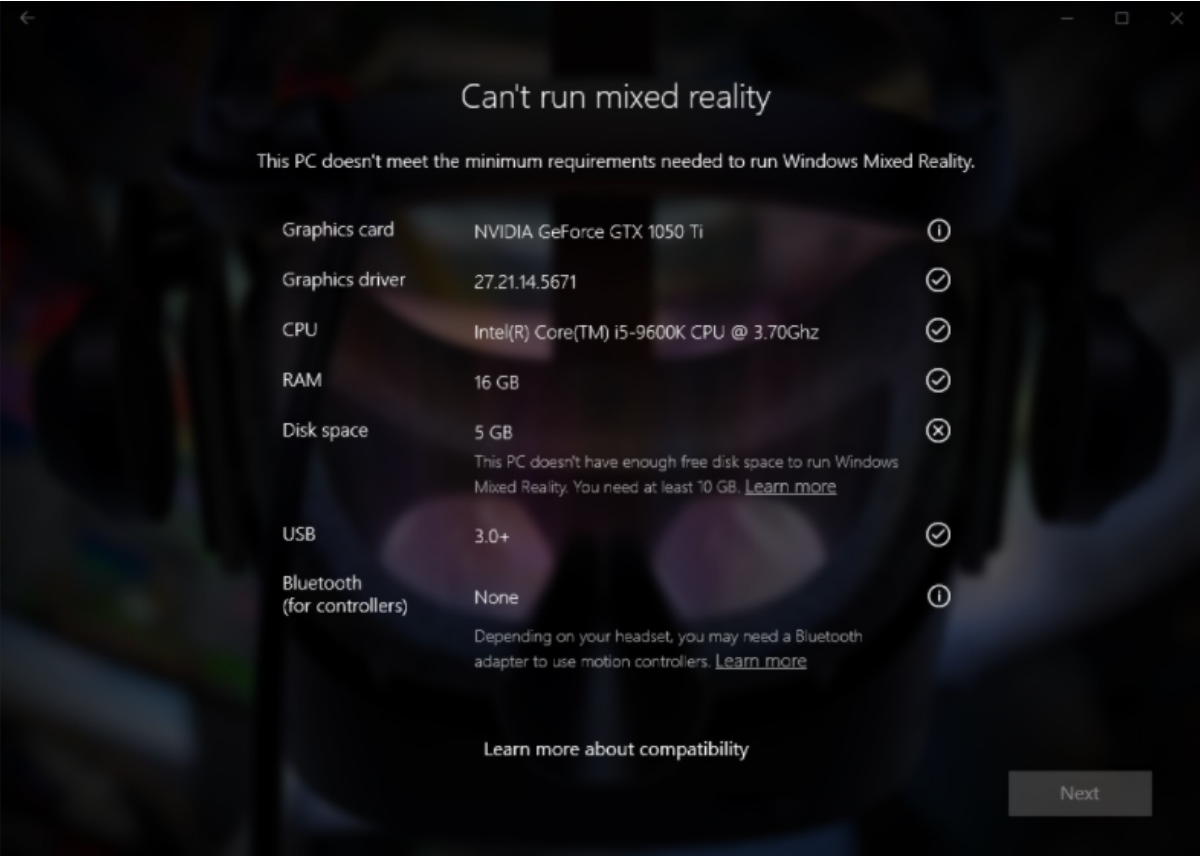

L'anàlisi presenta la següent llegenda

- L'equip presenta el necessari  $\odot$
- Pot haver-hi problemes amb el resultat  $\circ$

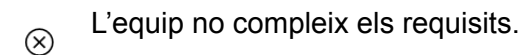

L'objectiu d'aquest anàlisi és dir-nos que hem de solucionar exactament, per tant clicant a "learn more" de cada apartat, ens ajuda a saber com solucionar-ho. Un cop tinguem tots els requisits d'aquesta llista, ja tenim l'ordinador preparat per connectar

les ulleres.

Finalment, ens haurem d'instal·lar l'aplicació de "steam" per començar a utilitzar les ulleres.